CIOT and ATT have a new online booking system for events which will be used across all London Branch events going forward. To help our delegates navigate our new system we have written a step by step guide to registering, which we hope will be useful to you. We have also outlined our booking terms and conditions for your information.

You will need to register for all events you wish to attend and, whilst the system will remember your details, it will not automatically register you for a series of events. Subject to our terms and conditions you will be able to log in and modify, unregister, make substitutions and make refund requests for your own booking within our terms and conditions time frame.

For the best experience, and to prevent issues with caches, we advise that you use Google Chrome where possible.

### How to register for CIOT/ATT London Branch events

Follow the link to book an event from our email or webpage on the CIOT or ATT websites. You should be taken to this page:

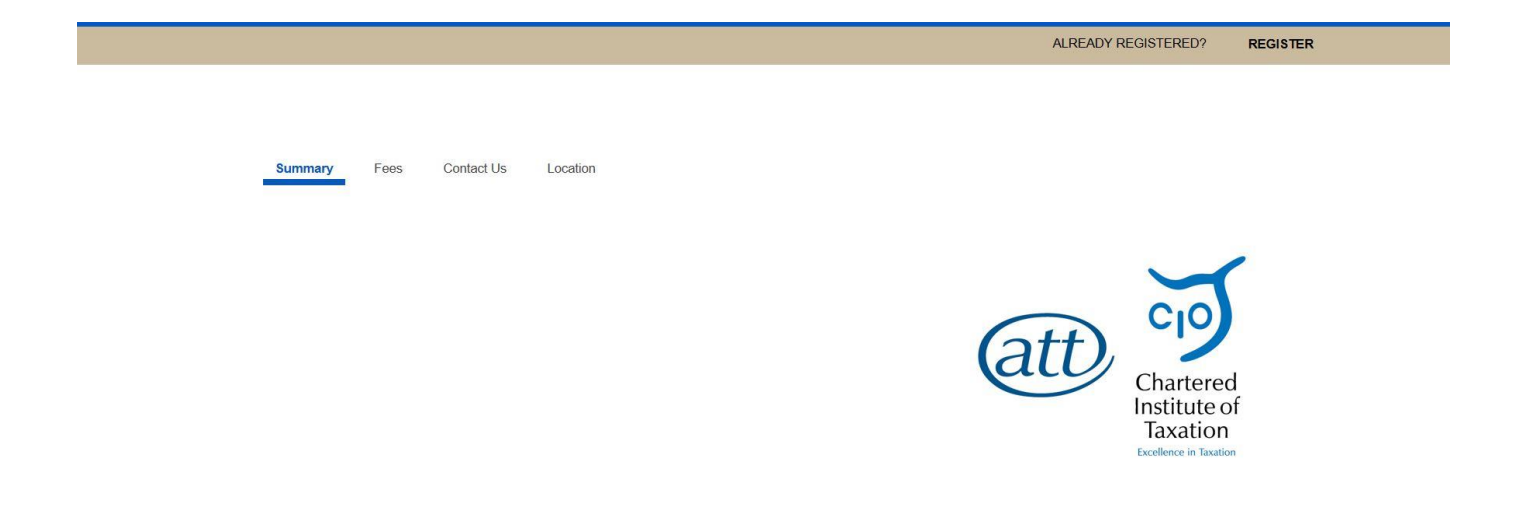

If you have previously registered for this event, you can manage your registration (e.g. cancel your place or send a substitute) by clicking on the '**ALREADY REGISTERED?**' button on the top right. If you haven't yet registered for the event, you can scroll down for the full event information (including price) and to book your place.

To register for the event click the '**REGISTER**' button in the bottom right

# **TAX ISSUES IN DIGITAL BUSINESSES**

#### **Presented by Glyn Fullelove, CIOT President**

Price: Free

**DETAILS** 

**WHEN** Wednesday, September 25, 2019 6:00 PM - 7:00 PM **Greenwich Time** 

**WHERE Deloitte** 2 New Street Square London EC4A 3BZ

**PLANNER** CIOT/ATT London Branch

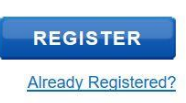

**ER** 

Add to Calendar

**Get Driving** 

**Directions** 

You will be taken to the next page; please scroll down to see:

# **TAX ISSUES IN DIGITAL BUSINESSES**

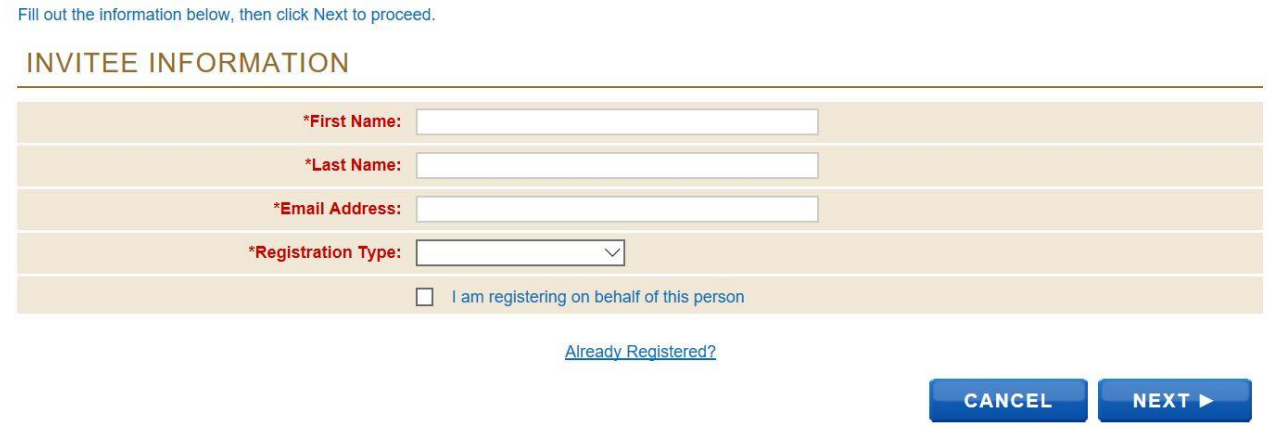

Please fill in the name, email address and registration type for the delegate attending. If you are registering on behalf of a colleague but not attending yourself, you can tick the box below and add your details, you will then be able to log in and manage their booking (e.g. later cancel their place or send a substitute). **Please note you will always need to include the delegate's email address and you cannot have more than one person registered with the same email address in a group.** We are not able to override this.

Click '**NEXT**' and you will be taken to the next page; please scroll down to see:

# **TAX ISSUES IN DIGITAL BUSINESSES**

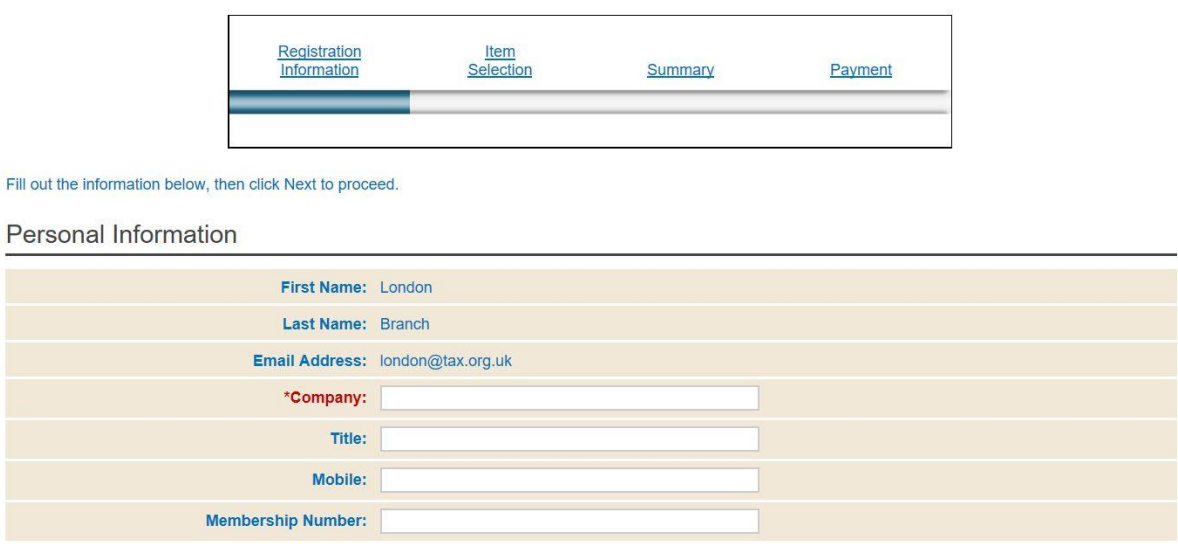

Please fill in all the information requested on the page (see screenshots above and below). If you are a member of the CIOT or ATT, please include your membership number.

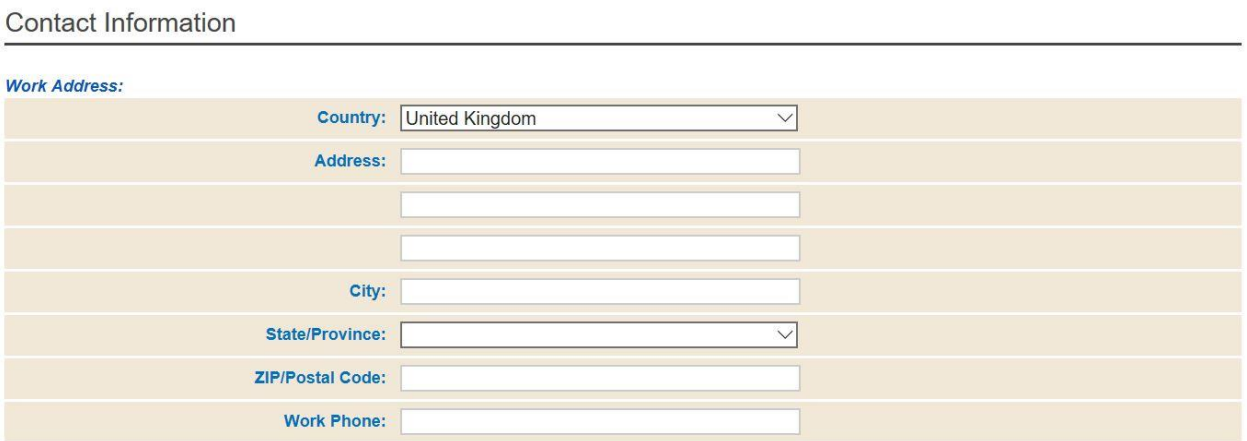

#### **Registration Questions**

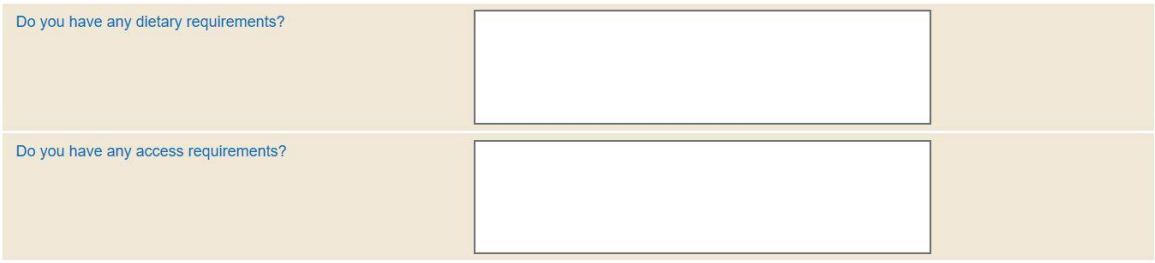

CANCEL

 $NEXT$ 

Click '**NEXT**' and you will be taken to the next page; please scroll down to see your summary:

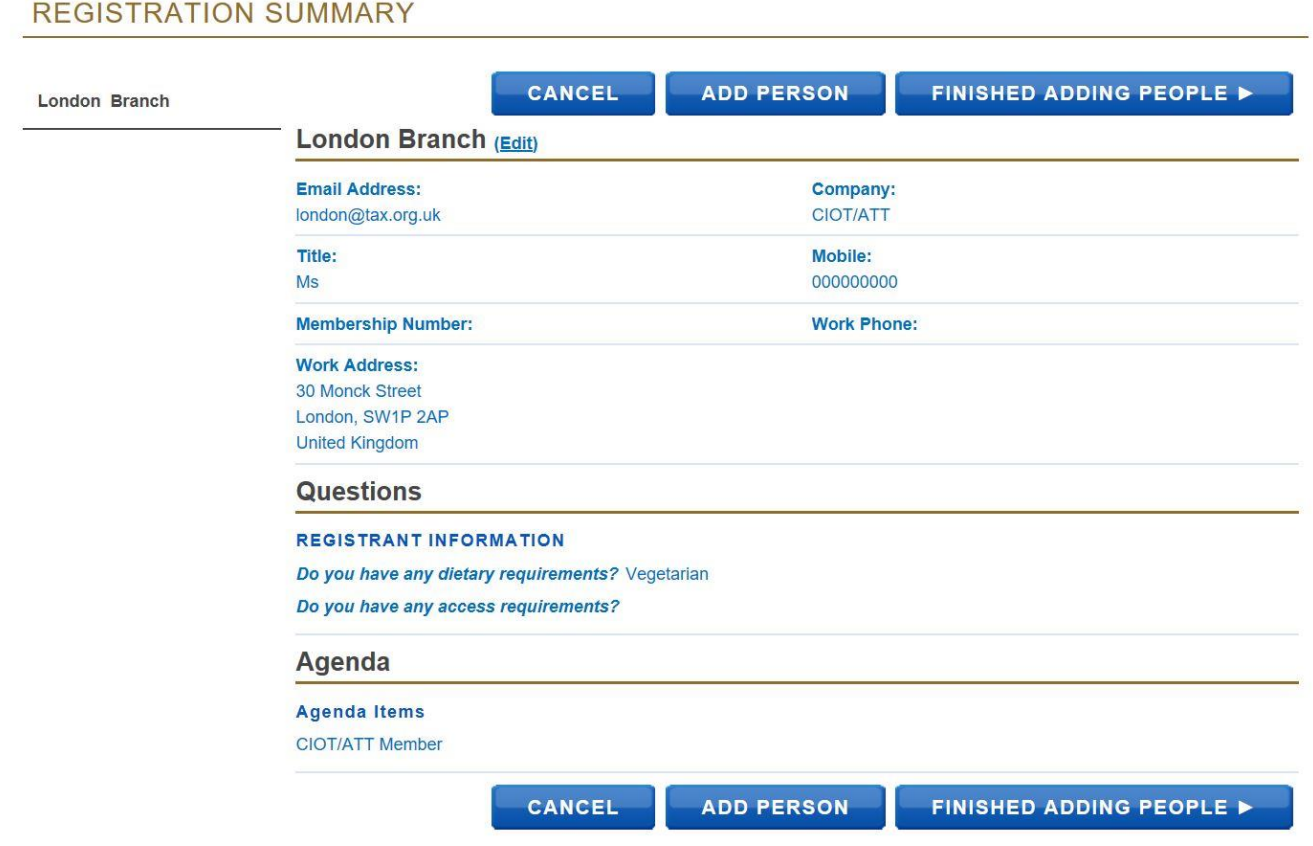

If you would like to register a group of people and make one payment, please click '**ADD PERSON**' and follow the registration process again until you have added all of your group. Please remember that you will need individual email addresses for each delegate.

#### *Complete registration for a free event*

Once you have added yourself or everyone in your group to a **free** event, click '**FINISHED ADDING PEOPLE**' and scroll down the page in order to tick the box to agree to our terms and conditions:

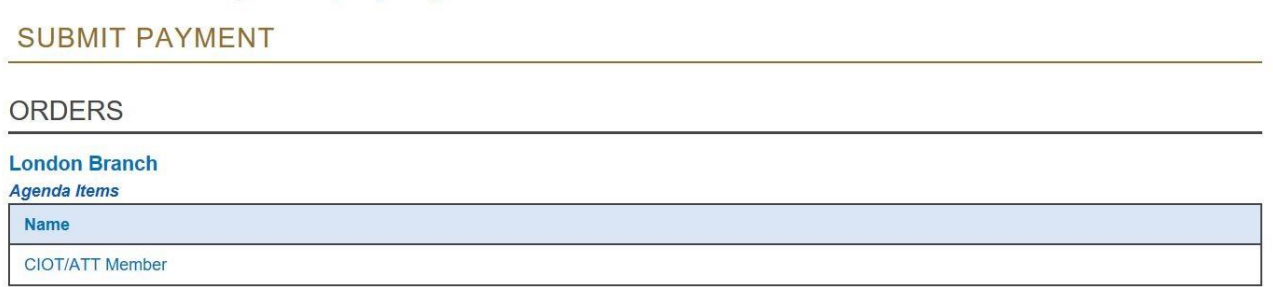

#### London Branch Events Terms and Conditions:

- . All events are held under Chatham House rule and any remarks or comments made by speakers or other attendees should not be attributed to any identifiable person or organisation in any reporting of an event. The use of any recording device during an event is not permitted.
- Event places must be booked and paid for via our online booking system.
- . In compliance with our venue security requests, there will be no admittance on the door to those who have not pre registered online.
- . Delegate lists will close a minimum of 3 days prior to an event, substitutions cannot be made after this time.
- · Cancellations must be made 7 days prior to an event; no refunds will be given after this time.

#### *Complete registration for a paid event*

Once you have added yourself or everyone in your group to a **paid** event, click '**FINISHED ADDING PEOPLE**' and scroll down the page to both make the payment and tick the box to agree to our terms and conditions:

# PROPERTY TAXES CONFERENCE

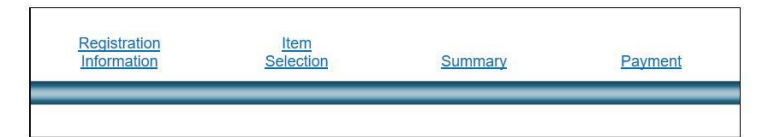

This page displays your registration selections. Please click Finish to complete your registration. If a payment is required, enter the information below. Fields and options marked with an asterisk are required to complete your registration.

#### **SUBMIT PAYMENT**

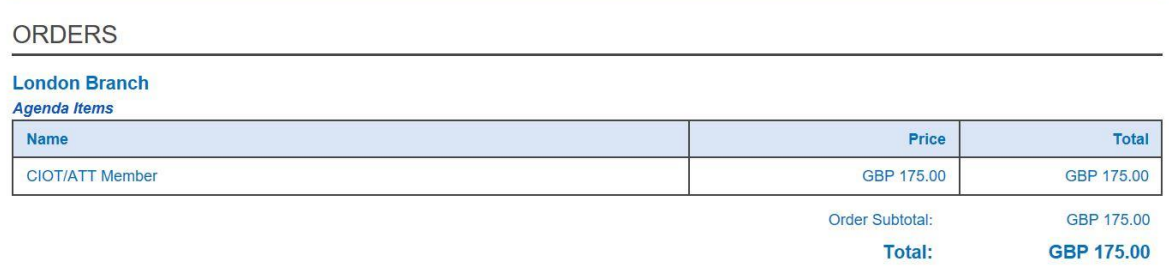

#### **Payment Method**

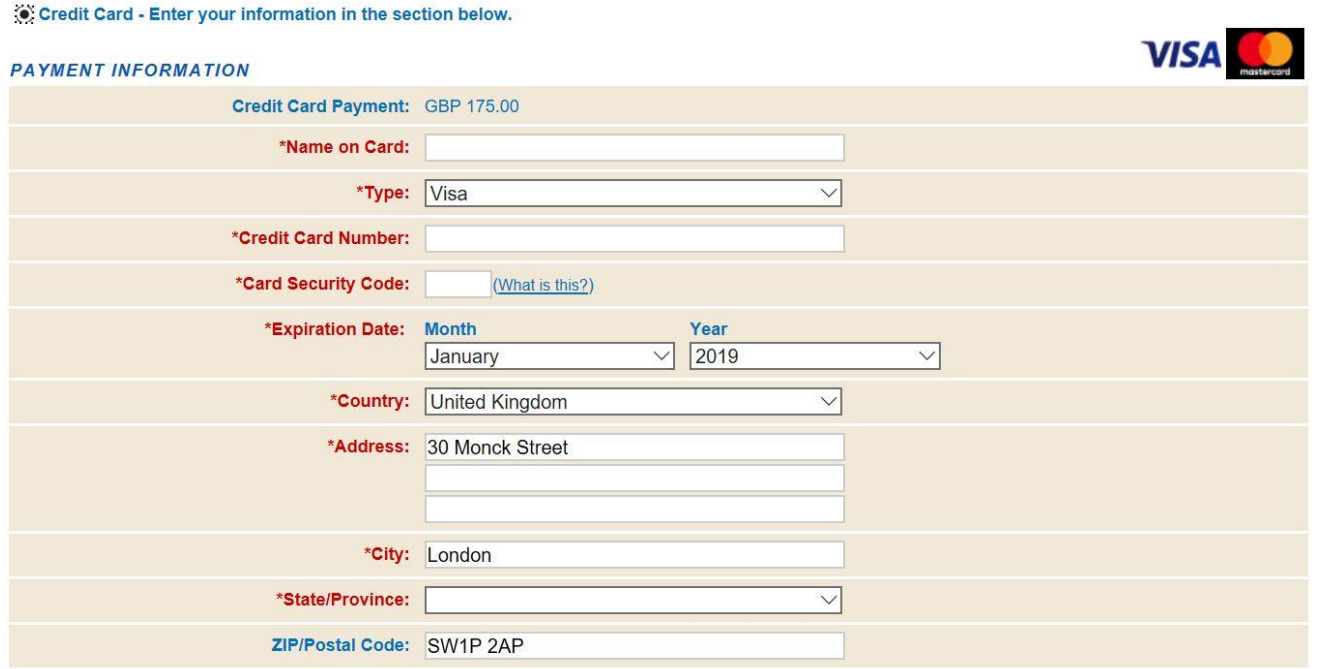

- . All events are held under Chatham House rule and any remarks or comments made by speakers or other attendees should not be attributed to any identifiable person or organisation in any reporting of an event. The use of any recording device during an event is not permitted.
- Event places must be booked and paid for via our online booking system.
- . In compliance with our venue security requests, there will be no admittance on the door to those who have not pre registered online.
- . Delegate lists will close a minimum of 3 days prior to an event, substitutions cannot be made after this time.
- Cancellations must be made 7 days prior to an event; no refunds will be given after this time.

#### The Terms and Conditions

If you have booked a group for a paid event, they will all show on the payments page and you will be asked to pay the total amount for all delegates. Note that it is **not** possible for us to issue an invoice for this amount; the payment must be made online by card.

Click '**FINISH**' to register and your summary will appear as below (this will also be emailed to you and you should retain this email in case you need to modify your registration at a later date):

## **TAX ISSUES IN DIGITAL BUSINESSES**

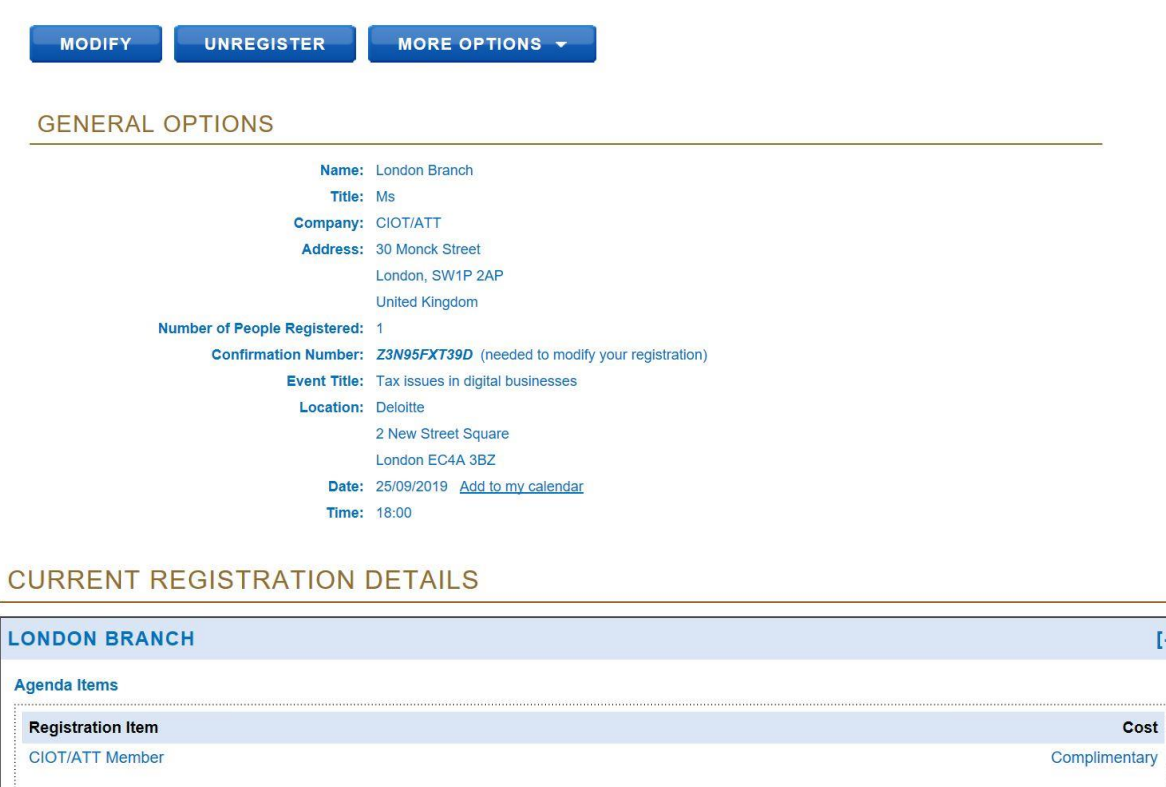

 $[ - ]$ 

#### **PAYMENT DETAILS**

Any payment details will feature in the above space and will be included in the email so that you can use this as a receipt to reclaim the expenses if necessary.

Please add events to your calendar once you have completed registration.

### Modifying your registration

You can modify, unregister and substitute your registration from the following places, via the:

- 'ALREADY REGISTERED' tab on the top right of the first page;
- 'MODIFY' button on the summary page; and/or
- 'CLICK HERE TO VIEW EVENT SUMMARY' in your confirmation email.

You will be asked to enter your confirmation number, which can be found in your confirmation email, or you can ask for this to be resent to you by clicking the link just below the box.

# **TAX ISSUES IN DIGITAL BUSINESSES**

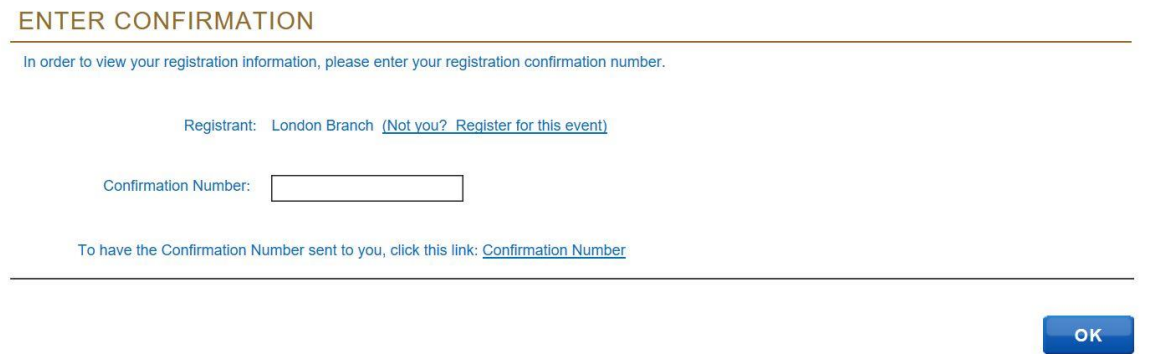

After clicking '**OK**', you will be taken back to the summary page for the event and you can modify parts of the registration. If you want to:

- 1. cancel your place, click '**UNREGISTER**'; or
- 2. substitute a delegate, please click the '**MORE OPTIONS'** button and select '**SUBSTITUTE REGISTRATION'**.

# **TAX ISSUES IN DIGITAL BUSINESSES**

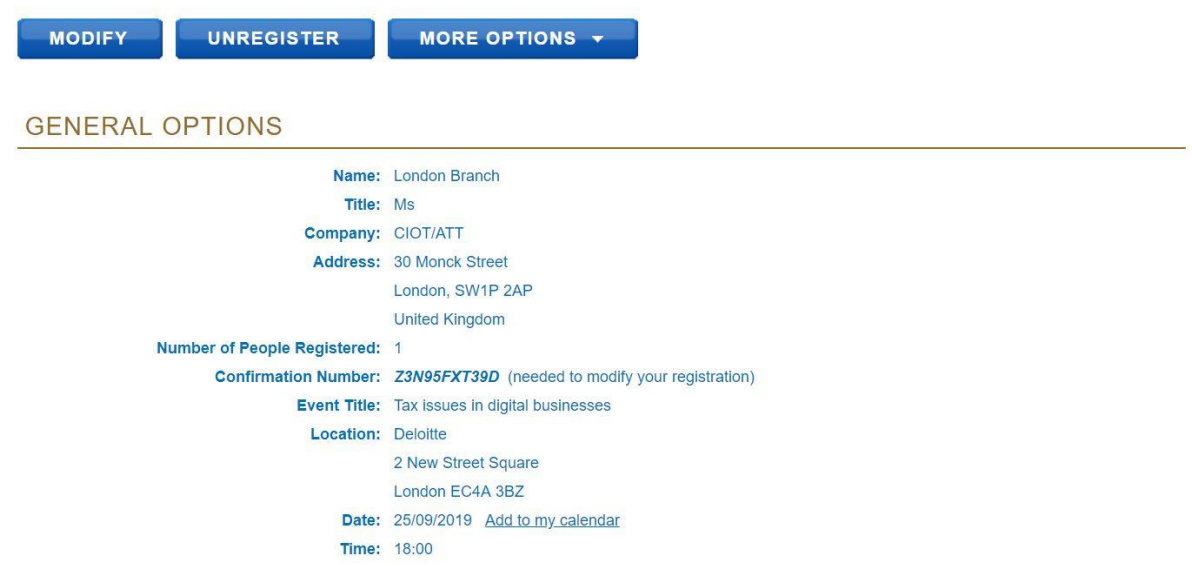

If you wish to substitute a delegate, you will be asked for their name and email address as below:

## **TAX ISSUES IN DIGITAL BUSINESSES**

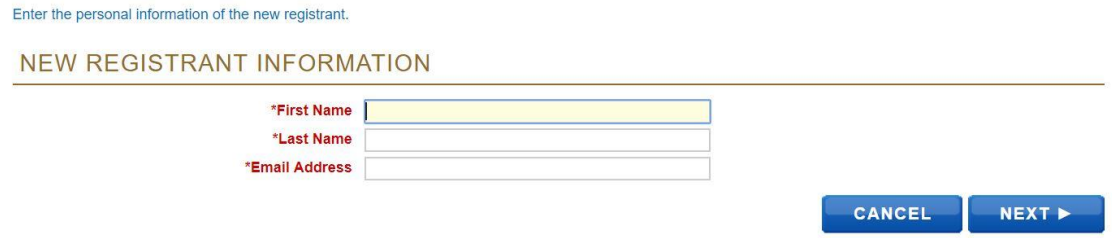

Once you have filled in the information you will be asked if you want to make the substitution. Please note the original delegate will be removed and will not be able to attend the event.

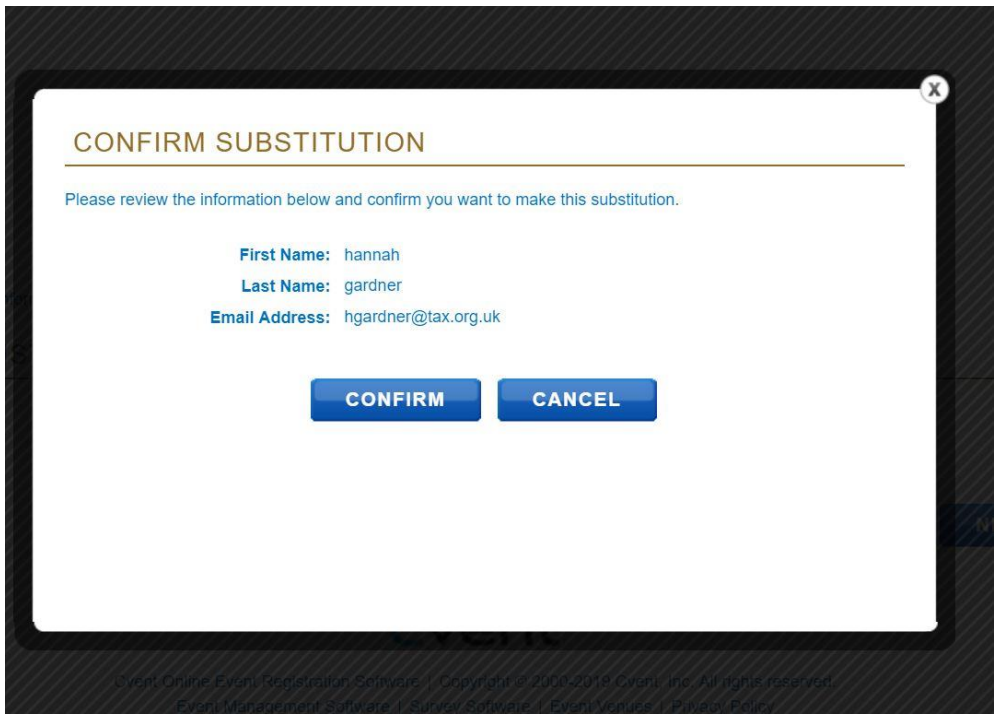

If you confirm your substitution you will receive the following message:

# **TAX ISSUES IN DIGITAL BUSINESSES**

You have successfully transferred your registration to hannah gardner. A confirmation email will be sent to hannah gardner shortly.

**Presented by Glyn Fullelove, CIOT President** 

Price: Free